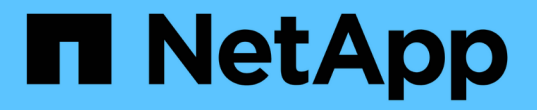

# 儀表板和小工具的最佳實務做法 OnCommand Insight

NetApp April 01, 2024

This PDF was generated from https://docs.netapp.com/zh-tw/oncommand-insight/howto/finding-the-rightmetric.html on April 01, 2024. Always check docs.netapp.com for the latest.

目錄

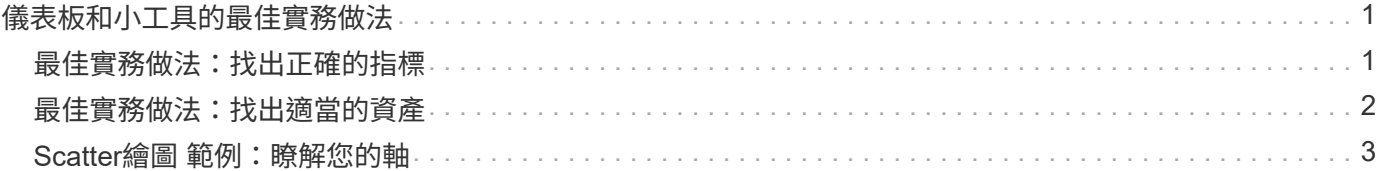

# <span id="page-2-0"></span>儀表板和小工具的最佳實務做法

協助您充分發揮儀表板和小工具強大功能的秘訣和技巧。

## <span id="page-2-1"></span>最佳實務做法:找出正確的指標

使用名稱擷取計數器和度量、名稱有時會因資料來源而異OnCommand Insight 。

在搜尋儀表板小工具的正確度量或計數器時、請記住、您想要的度量可能與您想要的度量名稱不同。雖然下拉 式OnCommand Insight 清單通常是以字母順序排列、但有時候清單中可能不會顯示您認為應該顯示的字詞。例 如、「原始容量」和「已用容量」等詞彙不會出現在大多數清單中。

最佳實務做法:在\*篩選條件\*等欄位中使用搜尋功能、或是欄選取器等位置 尋找您想要的產品。例如、 搜尋「CAP」會顯示名稱中含有「容量」的所有度量、無論其發生在何處。然後、您可以從該簡短清單輕鬆選取 所需的度量。

以下是您在搜尋指標時可以嘗試的幾個替代詞彙:

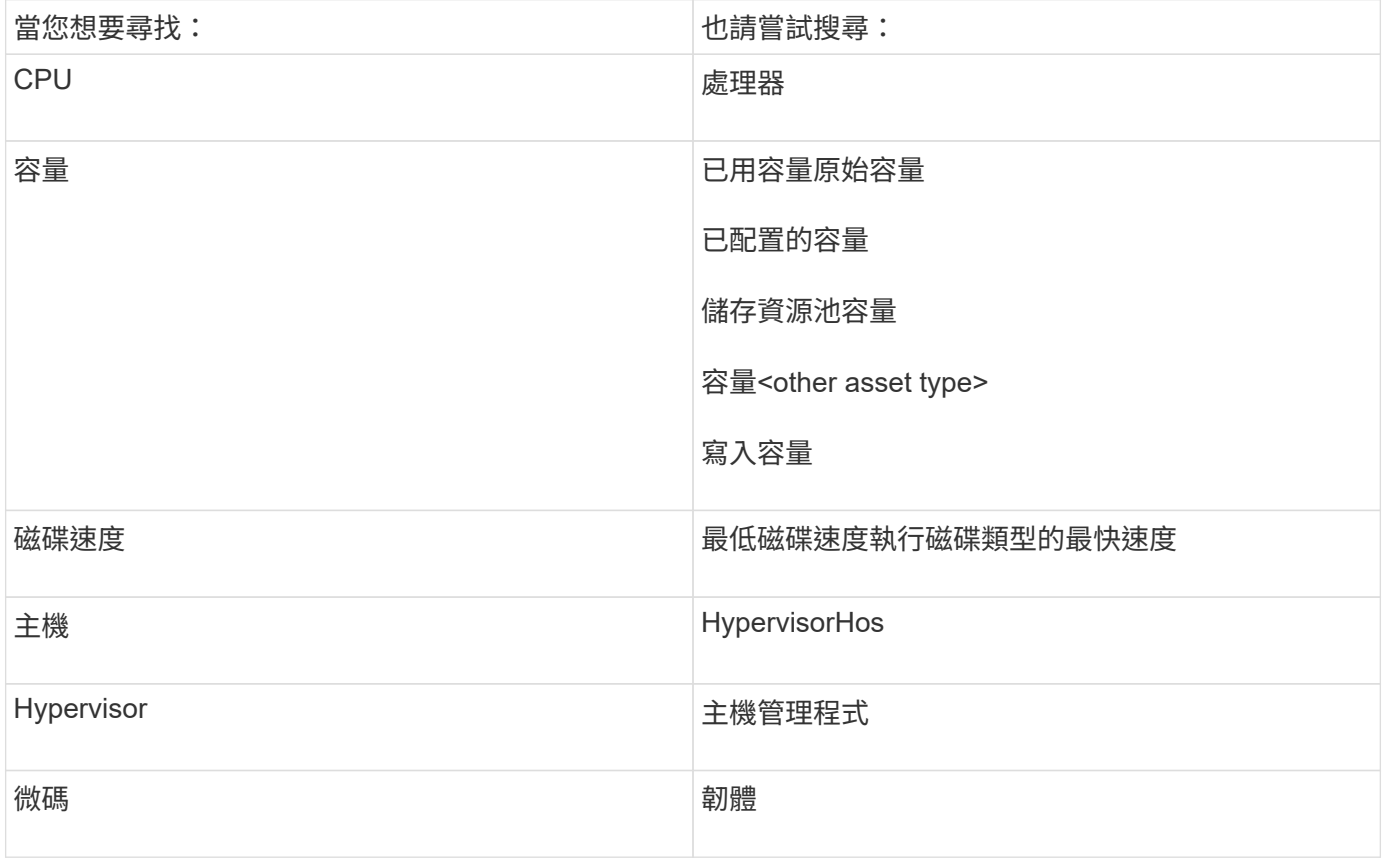

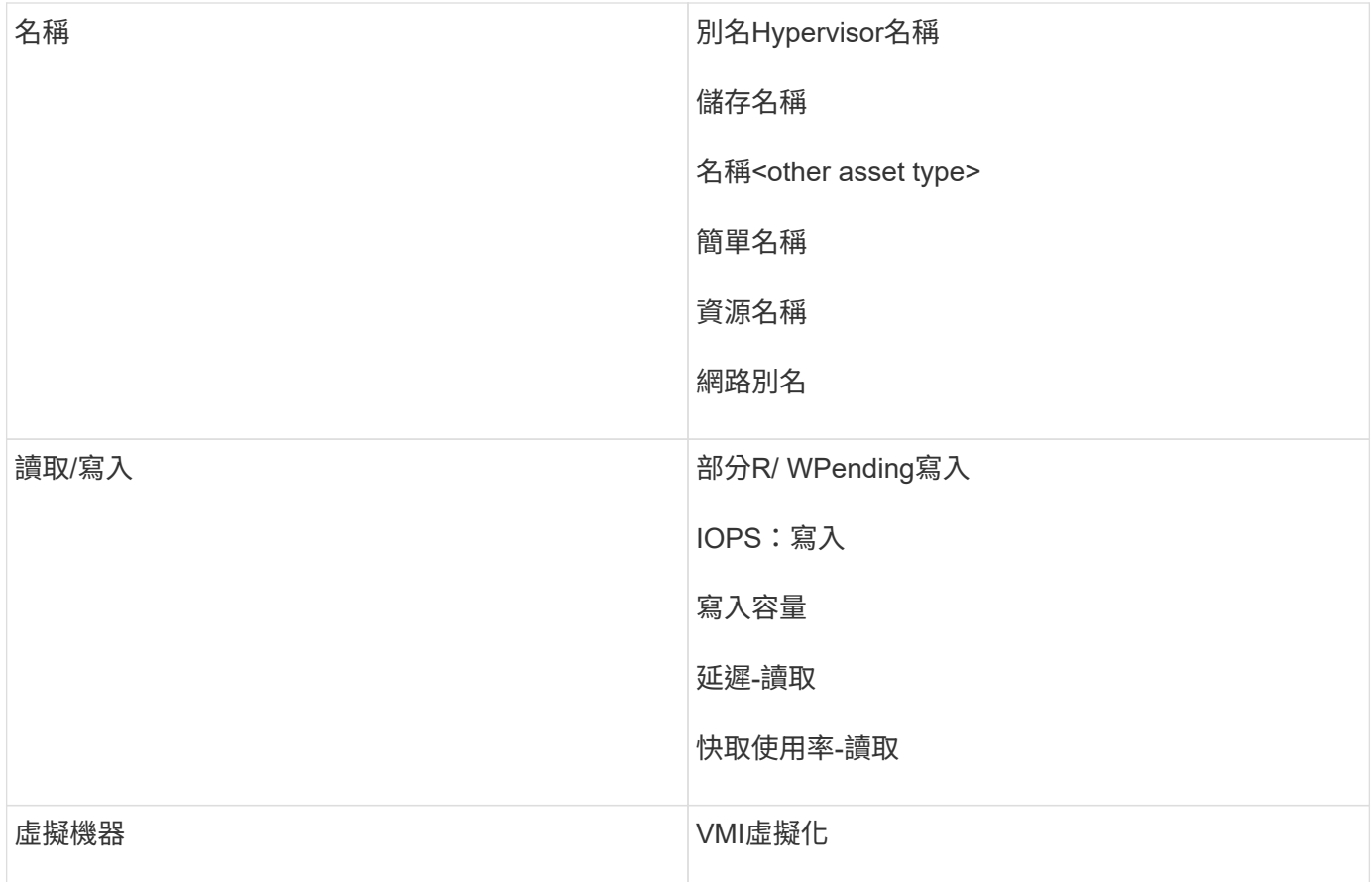

這不是完整的清單。這些只是可能的搜尋詞彙範例。

# <span id="page-3-0"></span>最佳實務做法:找出適當的資產

您可以在Widget篩選器和搜尋中參考的Insight資產會因資產類型而異。

在儀表板中、您要建置小工具的資產類型會決定您可以篩選或新增欄的其他資產類型計數器。建置小工具時、請 謹記下列事項:

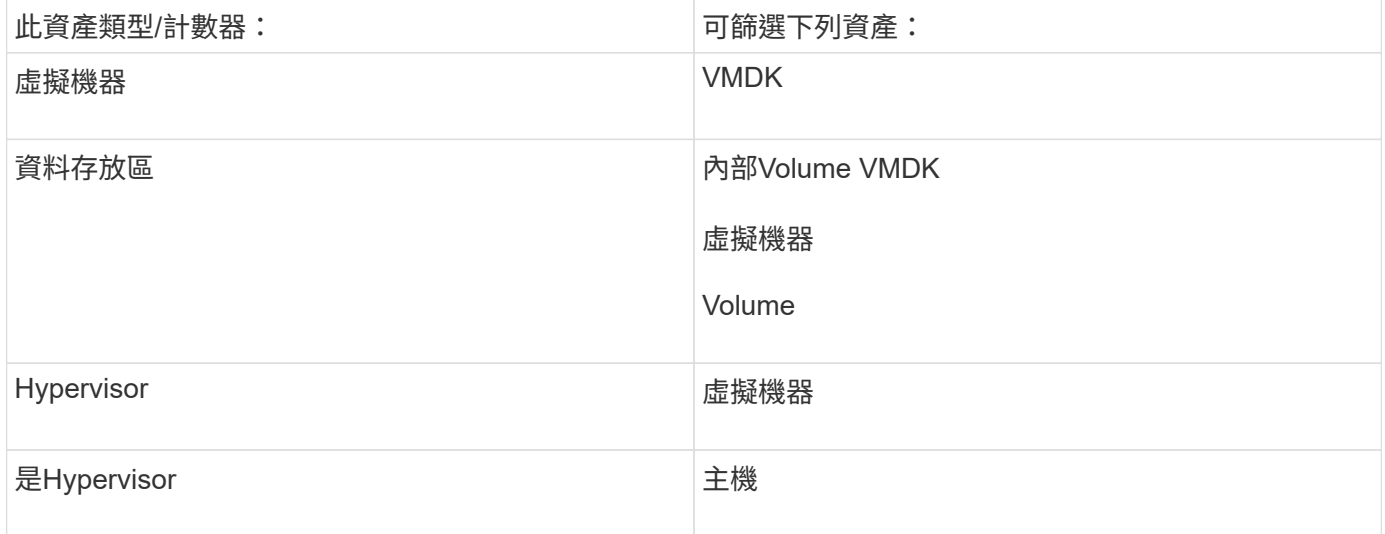

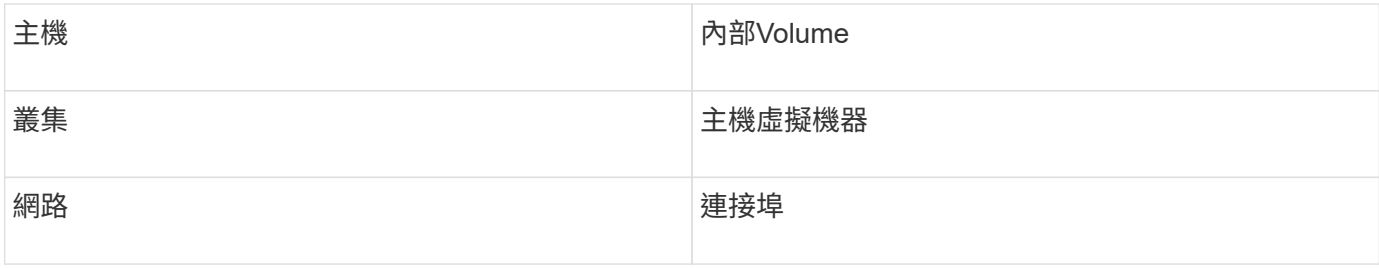

這不是完整的清單。

最佳實務做法:如果您篩選的是清單中未顯示的特定資產類型、請嘗試針對替代資產類型建立查詢。

## <span id="page-4-0"></span>**Scatter**繪圖 範例:瞭解您的軸

變更Scatterpl繪圖 小工具中的計數器順序、會變更顯示資料的軸。

### 關於這項工作

此範例將建立散佈圖、讓您看到效能不佳的VM、其延遲比低IOPS高。

### 步驟

- 1. 以編輯模式建立或開啟儀表板、並新增\*散點繪圖圖表\*小工具。
- 2. 選取資產類型、例如\*虛擬機器\*。
- 3. 選取您要繪製的第一個計數器。在此範例中、選取\*延遲-總計\*。

延遲-總計 是以圖表的X軸製表。

4. 選取您要繪製的第二個計數器。在此範例中、選取\* IOPS -總計\*。

\_IOPS -總計\_是根據圖表中的Y軸製表。延遲較高的VM會顯示在圖表的右側。只會顯示前100大延遲虛擬機 器、因為\*頂端依X軸\*設定為目前設定。

#### **Edit widget**

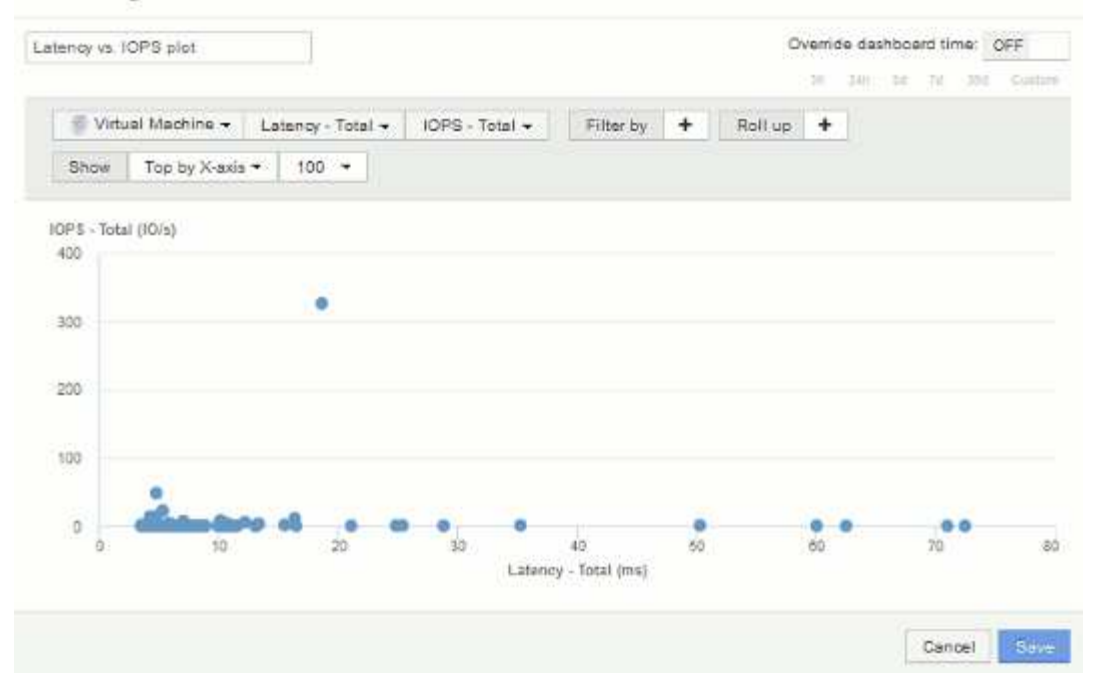

5. 現在將第一個計數器設定為\* IOPS -總計\*、第二個設為\*延遲-總計\*、即可反轉計數器的順序。

目前圖表中的*Y*軸上已記錄*\_*項目數量*-*總計、以及\_ IOPS - TOTa\_l沿X軸。IOPS較高的虛擬機器現在會顯示 在圖表的右側。

請注意、由於我們尚未變更\*依X-Axis \*排列的頂端\*設定、因此Widget現在會顯示前100名最高IOPS的VM、 因為這是目前沿X軸繪製的VM。

x

#### **Edit widget**

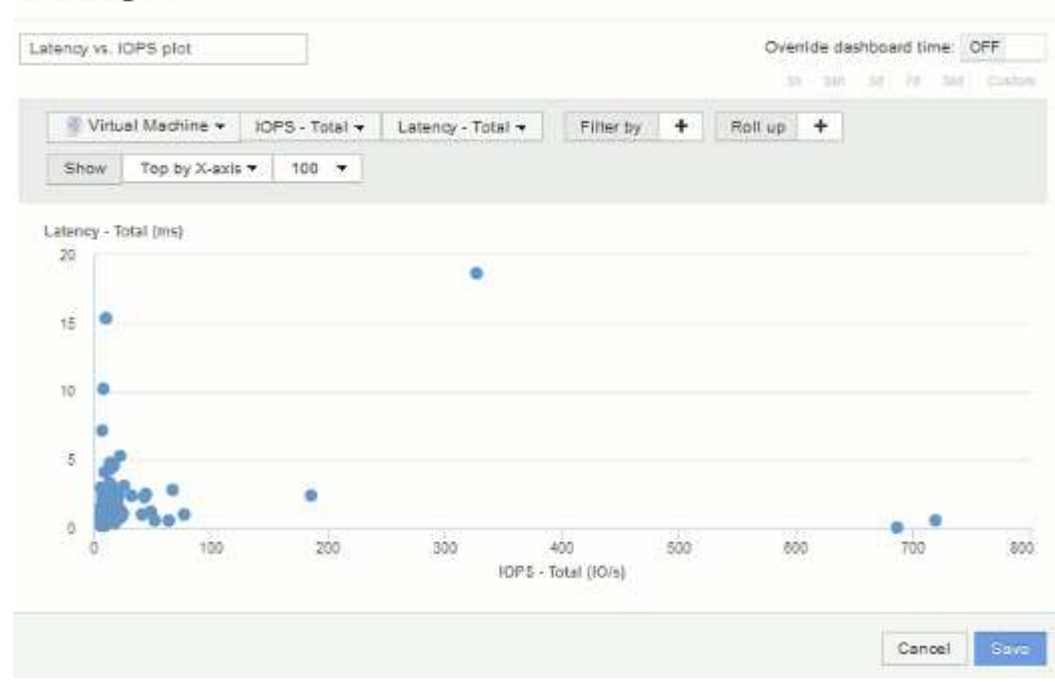

6. 您可以選擇圖表以X軸顯示前N名、Y軸顯示前N名、X軸顯示下N名、Y軸顯示下N名。在最後一個範例中、 圖表顯示前100大虛擬機器、其IOPS總計最高。如果我們依Y軸將其變更為TOP、則圖表將再次顯示前100 大VM、其總延遲時間為 alsity 最高。

### 版權資訊

Copyright © 2024 NetApp, Inc. 版權所有。台灣印製。非經版權所有人事先書面同意,不得將本受版權保護文件 的任何部分以任何形式或任何方法(圖形、電子或機械)重製,包括影印、錄影、錄音或儲存至電子檢索系統 中。

由 NetApp 版權資料衍伸之軟體必須遵守下列授權和免責聲明:

此軟體以 NETAPP「原樣」提供,不含任何明示或暗示的擔保,包括但不限於有關適售性或特定目的適用性之 擔保,特此聲明。於任何情況下,就任何已造成或基於任何理論上責任之直接性、間接性、附隨性、特殊性、懲 罰性或衍生性損害(包括但不限於替代商品或服務之採購;使用、資料或利潤上的損失;或企業營運中斷),無 論是在使用此軟體時以任何方式所產生的契約、嚴格責任或侵權行為(包括疏忽或其他)等方面,NetApp 概不 負責,即使已被告知有前述損害存在之可能性亦然。

NetApp 保留隨時變更本文所述之任何產品的權利,恕不另行通知。NetApp 不承擔因使用本文所述之產品而產 生的責任或義務,除非明確經過 NetApp 書面同意。使用或購買此產品並不會在依據任何專利權、商標權或任何 其他 NetApp 智慧財產權的情況下轉讓授權。

本手冊所述之產品受到一項(含)以上的美國專利、國外專利或申請中專利所保障。

有限權利說明:政府機關的使用、複製或公開揭露須受 DFARS 252.227-7013(2014 年 2 月)和 FAR 52.227-19(2007 年 12 月)中的「技術資料權利 - 非商業項目」條款 (b)(3) 小段所述之限制。

此處所含屬於商業產品和 / 或商業服務(如 FAR 2.101 所定義)的資料均為 NetApp, Inc. 所有。根據本協議提 供的所有 NetApp 技術資料和電腦軟體皆屬於商業性質,並且完全由私人出資開發。 美國政府對於該資料具有 非專屬、非轉讓、非轉授權、全球性、有限且不可撤銷的使用權限,僅限於美國政府為傳輸此資料所訂合約所允 許之範圍,並基於履行該合約之目的方可使用。除非本文另有規定,否則未經 NetApp Inc. 事前書面許可,不得 逕行使用、揭露、重製、修改、履行或展示該資料。美國政府授予國防部之許可權利,僅適用於 DFARS 條款 252.227-7015(b) (2014年2月) 所述權利。

商標資訊

NETAPP、NETAPP 標誌及 <http://www.netapp.com/TM> 所列之標章均為 NetApp, Inc. 的商標。文中所涉及的所 有其他公司或產品名稱,均為其各自所有者的商標,不得侵犯。